# **DATA ANALYTICS & VISUALIZATION IN EXCEL**

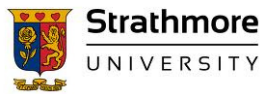

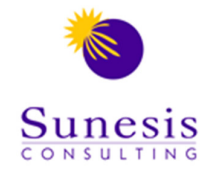

## **Course Outline**

#### **Session 1: Overview of Excel Dashboards**

- $\checkmark$ *What is it? What value do you gain from Dashboards?*
- $\checkmark$ *Dashboard Design Principles -what do you need to know?*
- $\checkmark$ *Components of a Dashboard*
- *Excel Dashboards Product Demo*

#### **Session 2: Prepping your data for analysis**

- *Cleaning your data -how do you fill blanks? Check your data for duplicates*
- *Applying DATE & TEXT functions to generate extra columns for analysis*
- *Incorporate new data automatically -Excel Tables*
- *Combining MATCH function with VLOOKUP and INDEX functions for dynamic advanced lookups. Combine data from various sources in style*

#### **Session 3: Data Analysis -Part 1**

- *Build robust formulas -correctly apply \$ sign to lock formulas*
- *SUMIFS & COUNTIFS -your friends for dynamic analytics*
- *Top / Bottom views -combine RANK, SMALL, LARGE, IF and Option Buttons or Slicers to swap between top and bottom*
- *Named Ranges & Data Validation*
- *Conditional Formatting -predefined & formula-based rules*
- *Custom number formats -display "3,873,452 as 3.87 Million"*

#### **Session 4: Data Analysis -Part 2: Maximizing on Pivot Tables**

- *Converting to Percentages*
- *Grouping data fields (Dates)*
- *Viewing Top/Bottom items (or Top/Bottom 10%)*
- *Connecting different reports to a single slicer -make interactive dashboards*
- *How do you make a slicer static? We'll show you*

### **Session 5: Advanced Charting Techniques**

- *How to select the right chart for your data*
- *Editing and customizing chart elements e.g. show vertical axis in millions*
- *Combination (dual axis) charts*
- *Charting with dynamic ranges*
- *Linking title text to a cell*
- *Analytical charts -Pareto chart, Gauge chart, etc.*
- *Scrolling charts -show 6 or 12 items / data points at a go*

#### **Session 6: Adding Interactivity (Making Dashboards Dynamic)**

- *Drop-down (Pick) lists with charts*
- *Adding Interactivity with Form Controls (Option buttons, Combo boxes, Scroll bars, Spin Buttons)*
- *Building Navigation Buttons -hyperlinks*
- *Excel Camera tool / Picture Links*
- *Using shapes for stylish dashboards -linking shapes to your analysis*

#### **Session 7: Final Project**

- *At this stage we have done the analytics; We need to knit this in one pager:*
- *Setting up the dashboard layout*
- *Assembling a complete management dashboard (e.g. Sales)*